## ADOBE PHOTOSHOP ACA

| 1. What are the 5 phases of a design project?                                              | Planning<br>Scheduling<br>Design/Build<br>Test/Review<br>Publish    |
|--------------------------------------------------------------------------------------------|---------------------------------------------------------------------|
| List two ways you can you increase the readability of your design project?                 | Don't overuse center alignment<br>Don't use all lower or upper case |
| Which design principles can be<br>represented with an overlay when using the<br>Crop Tool? | Rule of Thirds<br>Golden Spiral<br>Golden Ratio                     |
| List two reasons to use sans serif fonts                                                   | increase readability on the web<br>use for headlines                |
| Which three of the following would you rasterize?                                          | Type<br>Shape<br>Smart Object                                       |
| What is the purpose of flattening an image in Photoshop?                                   | Reduced file size                                                   |
| Which Adobe programs allows images to be used across multiple Adobe programs?              | Bridge                                                              |
| How do you auto-blend two layers to fill in any extra space?                               | Select both layers EDIT > AUTO BLEND<br>LAYERS                      |
| How do you rotate an image 90 degrees clockwise?                                           | IMAGE> IMAGE ROTATION<br>Select 90 degrees clockwise                |
| Which Adobe programs allows a user to create a photo gallery web page?                     | Bridge                                                              |
| How do you export paths to Illustrator?                                                    | FILE > EXPORT > PATHS TO ILLUSTRATOR                                |
| What is the maximum amount of colors in an indexed image?                                  | 256                                                                 |

| What is the purpose of framing an object in your design and how can you do it?                       | To draw the viewer's eyes to a specific area<br>and it can be done by editing the<br>contrast/brightness to give a certain area<br>emphasis; or you can crop to draw the<br>viewer's eyes to a particular area in design |
|----------------------------------------------------------------------------------------------------|----------------------------------------------------------------------------------------------------|
| Where in menu to you go to SKEW an image?                                                            | EDIT > TRANSFORM > SKEW                                                                                                    |
| How do you add warming and cooling filter?                                                           | Use PHOTO FILTER Adjustment layer                                                                                                    |
| Name two image types that are NON-<br>LOSSY.                                                         | TIFF and PNG                                                                                                    |
| Name an image type that is LOSSY.                                                                    | JPG                                                                                                    |
| How do you apply a filter to TYPE and still retain the edit-ability of the text?                     | Convert it to a Smart Object first                                                                                                    |
| How to you create JPGs, GIFs, and PNGs<br>out of an existing PSD file?                               | FILE > EXPORT > SAVE FOR WEB                                                                                                    |
| What menu do you use to turn on/off SNAP<br>TO GRID?                                                 | VIEW                                                                                                    |
| What menu do you use to create/clear<br>GUIDES?                                                      | VIEW                                                                                                    |
| How do you turn off CONSTRAIN<br>PROPORTIONS?                                                        | Click the chain link icon to turn it off                                                                                                    |
| How do you AUTO ALIGN LAYERS?                                                                        | Select the layers and go to EDIT > AUTO<br>ALIGN LAYERS                                                                                                    |
| How do you remove a color stop from a gradient?                                                      | Drag the color stop down and it will delete                                                                                                    |
| How do you use CONTENT AWARE FILL to remove something distracting from a picture?                    | Use LASSO tool to make a loose selection<br>or what you want to remove and go to<br>EDIT > FILL > CONTENT AWARE                                                                                                    |
| When exporting an image for the web,<br>what file type will retain the transparency of<br>the image? | PNG-24                                                                                                    |
| How do you STRAIGHTEN and CROP an image?                                                             | Select CROP tool and locate STRAIGHTEN<br>button on OPTION bar and drag the<br>straighten tool along the line you want to<br>straighten and then click check mark to<br>CROP                                             |

| What menu do you use to change the overall preferences of Photoshop?                          | EDIT > PREFERENCES                                                                         |
|-----------------------------------------------------------------------------------------------|--------------------------------------------------------------------------------------------|
| Which font type is better for online reading?                                                 | Sans serif                                                                                 |
| Which font type is better for reading printed material?                                       | Serif                                                                                      |
| What happens when you use the FILE > PLACE command?                                           | The selected file shows in a new smart<br>object in a new layer in the current<br>document |
| What is another phrase for "maintaining aspect ratio"?                                        | Constrain proportion                                                                       |
| What are 4 method of opening an image<br>from FILE menu?                                      | Open<br>Open as Smart Object<br>Import<br>Place                                            |
| How many color channels are in a CMYK image?                                                  | 4                                                                                          |
| How many color channels are in an RGB<br>image?                                               | 3                                                                                          |
| What icon indicated that the constrain proportion is locked/on?                               | chain link                                                                                 |
| What tool do you use to select the are you want to run the CONTENT AWARE FILL on?             | Lasso tool                                                                                 |
| What are the MENU steps do you use to run the CONTENT AWARE FILL on a selected area of pixels | Edit > Fill > Content Aware Fill                                                           |
| What menu do you use to SKEW, SCALE,<br>and ROTATE                                            | Edit > Transform                                                                           |
| What TOOL allows you to straighten the horizon of a crooked picture?                          | Crop                                                                                       |
| Which menu allows you to show/hide RULERS, GUIDES and GRIDS?                                  | View                                                                                       |
| What are the MENU steps to permanently change ruler measurements to a desired unit?           | Edit > Preferences                                                                         |
| How do you apply a non-destructive filter?                                                    | Convert it to a Smart Object first                                                         |

| How do you auto-align multiple layers?                        | Select the layers, Edit > Auto-Align-Layers              |
|---------------------------------------------------------------|----------------------------------------------------------|
| What controls the spacing between ALL characters in a word?   | tracking                                                 |
| What controls the spacing between 2 characters in a word?     | kerning                                                  |
| What type of file is a NON-LOSSY format<br>best for printing? | TIFF                                                     |
| What 2 image file types are considered<br>LOSSY?              | JPG and GIF                                              |
| What is an advantage of saving a layer<br>style?              | It can be quickly added to layers in different documents |
|                                                               |                                                          |

## Adobe Photoshop - Methods

| How do you deliberately deselect a selection?                                                                                    | You can choose Select > Deselect,<br>Command+D                                                                                                    |
|----------------------------------------------------------------------------------------------------|----------------------------------------------------------------------------------------------------|
|                                                                                                    | Click outside the selection with any selection tool to start a different selection.                                                                                                    |
| What is the "Fit on Screen" shortcut?                                                                                            | You can see all of the objects in the image window by pressing Command+zero                                                                                                    |
| What are some design presentation best practices?                                                                                | <ol> <li>Determine your audience, purpose and<br/>goals</li> <li>Determine and be creative with you type<br/>of presentation: is it spoken, interactive,<br/>video, etc.</li> <li>Look at group when you speak, listen<br/>when it is others' turn to speak</li> <li>Plan ahead and have resources on hand:<br/>Mock-ups, PMS swatch book, paper<br/>samples, etc to help the viewers picture<br/>what you are describing</li> </ol> |
| You are creating a document with many<br>different objects, images and text types.<br>What is the best way to edit each section? | Put each section on its own layer                                                                                                    |
| What is the benefit of design project review and redesign?                                                                       | Once you get feedback from the client or<br>another viewer, you can take the<br>opportunity to review the following to<br>make design improvements and expand<br>design skills:<br>1. Does the project meet initial goals?<br>2. Is all of the content covered and laid out<br>in a logical way?<br>3. Have any new goals been added?<br>4. Am I using good design principles?<br>5. Is the design relevant to the audience?         |
| What is the benefit of moving a shape with the arrow keys?                                                                       | Once you have the shape close to where<br>you want it, you can make minor<br>adjustments to its position by nudging the<br>arrow keys                                                                                                    |

| What is an example of an ideal image to use the Magic Wand tool?    | Since the magic wand works best for<br>selecting an area of similar colors<br>surrounded by areas of very different<br>colors, a simple image with lots of contrast<br>is ideal.                                                                                                    |
|---------------------------------------------------------------------|----------------------------------------------------------------------------------------------------|
| What are some ways to duplicate a selection?                        | Option-drag that layer or Command C<br>(Copy)                                                                                                    |
| How do you copy selected content?                                   | Command C copies the selected area on the active layer.                                                                                                    |
| What is a design reflection paper?                                  | <ul> <li>A written reflection on your own design<br/>used to identify areas for improvement for<br/>the project or process:</li> <li>1. Design skills</li> <li>2. Project management skills</li> <li>3. Technical skills</li> <li>4. Furthering knowledge on web design,<br/>print production, interactive media or video<br/>production</li> <li>5. Working with the team &amp; client</li> <li>6. Copyright guidelines</li> </ul> |
| Where can a pasted selection go?                                    | Paste creates a new layer out of the cut or copied selection                                                                                                    |
| What is a portfolio and what are the steps to creating one?         | A portfolio is a web or paper-based<br>collection of a designer or agency's work,<br>accomplishments and works in progress.<br>The steps to creating a portfolio are:                                                                                                    |
|                                                                     | <ol> <li>planning out the content</li> <li>determining the audience and goals</li> <li>writing, organizing and editing content</li> <li>reflect on work &amp; process</li> <li>displaying work &amp; info accurately &amp;<br/>tastefully</li> </ol>                                                                                                    |
| Once you've made a selection, what area of the image can be edited? | Only the area within an active selection can be edited.                                                                                                    |
| What are three uses for frames in InDesign?                         | <ol> <li>A container for an object or text</li> <li>Masking or cropping an object</li> <li>Creating a border or background</li> </ol>                                                                                                    |
| What is the command in Illustrator to                               | Create outlines                                                                                                    |

| (18/2016 Ado                                                                                                    | be CC - Methods Flashcards   Quiziet                                                                                                    |
|----------------------------------------------------------------------------------------------------|----------------------------------------------------------------------------------------------------|
| What does repurposing content mean?                                                                                                    | Repurposing content means to reuse assets<br>such as design elements, copy and images<br>to create a new project or different size<br>version.                                                                                                    |
| What is an effective way to save different versions of a graphic to show a client?                                                        | Layer comps                                                                                                    |
| What are a few best practices related to making color corrections in Photoshop?                                                           | <ol> <li>Use Adjustment Layers</li> <li>Work with a calibrated monitor</li> <li>Touch up an image (remove dust spots,<br/>scratches, etc) before making color<br/>corrections</li> </ol>                                                           |
| How do you add to and subtract from a selection?                                                                                          | "Add To Selection" button in the options<br>bar<br>"Subtract From Selection" button in the<br>options bar<br>You can also add to a selection by pressing<br>"Shift" as you drag or click; to subtract,                                             |
| What resolution will the image(s)be saved                                                                                                 | "Option" as you drag or click.<br>72 dpi                                                                                                    |
| at when using the Save for Web option?                                                                                                    |                                                                                                    |
| When drawing a selection with the Lasso<br>tool, how should you finish drawing the<br>selection to ensure it's the shape you want?        | Connect the selection by dragging across the starting point of the selection.                                                                                                    |
|                                                                                                    | If you start and stop the selection at<br>different points, Photoshop draws a straight<br>line between the start point of the selection<br>and the end point of the selection.                                                                     |
| What does the Quick Selection tool do?                                                                                                    | The Quick Selection tool expands outward from where you click to automatically find and follow defined edges in the image.                                                                                                    |
| How does the Magic Wand tool determine<br>which areas of an image to select? What is<br>tolerance, and how does it affect a<br>selection? | The Magic Wand tool selects adjacent<br>pixels based on their similarity in color. The<br>Tolerance value determines how many<br>color tones the Magic Wand tool will<br>select. The higher the tolerance setting, the<br>more tones are selected. |
| What does the Crop tool do?                                                                                                    | You can use the Crop tool to trim, scale, or straighten an image.                                                                                                    |

| 10/2010 Add                                                                |                                                                                                    |
|----------------------------------------------------------------------------|----------------------------------------------------------------------------------------------------|
| How can you adjust the tone and color of an image in Photoshop?            | By using panels under the Adjustments<br>menu such as Hue/Saturation, Color<br>Balance, Levels, Curves and Brightness/<br>Contrast                                                                        |
| What tools can you use to remove<br>blemishes or heal an image?            | By using the retouching tools such as<br>Healing Brush, Spot Healing Brush, Patch<br>tool, and Clone Stamp tools, and Content-<br>Aware Fill                                                              |
| How can you remove digital artifacts such as colored pixels from an image? | The Dust & Scratches filter removes digital artifacts from an image.                                                                                                    |
| List some image sources you can open in<br>Photoshop.                      | Scanned photographs, transparency or<br>negative<br>Capture a digital video image<br>Import artwork created in a drawing<br>program<br>Import digital photos.                                             |
| How do you open image files using Adobe<br>Bridge?                         | Choose File > Browse In Bridge in<br>Photoshop to jump to Bridge. Then, locate<br>the image file you want to open, and<br>double-click its thumbnail to open it in<br>Photoshop.                          |
| How do you select tools in Photoshop?                                      | Click a tool in the Tools panel, or press the<br>tool's keyboard shortcut. A selected tool<br>remains active until you select a different<br>tool.                                                        |
|                                                                            | To select a hidden tool, either use a<br>keyboard shortcut to toggle through the<br>tools, or hold down the mouse button on<br>the tool in the Tools panel to open a pop-<br>up menu of the hidden tools. |
| What is the purpose of creating a portfolio flowchart?                     | To help planning the portfolio by using<br>information architecture that shows all the<br>content and/or pages and how they<br>connect                                                                    |
| How do you start a new project file?                                       | Select File < New in drop down menu or<br>Command N                                                                                                    |
| How do you resize or scale a selection or layer?                           | Select Edit < Transform or Command T                                                                                                    |

| / 10/2010 Audi                                                                                                    | de CC - Mietrious Flashcarus   Quiziet                                                                                                    |
|----------------------------------------------------------------------------------------------------|----------------------------------------------------------------------------------------------------|
| What are some advantages of using layers?                                                                                       | <ol> <li>Layers let you move and edit different<br/>parts of an image as discrete objects.</li> <li>You can also hide individual layers as you<br/>work on other layers.</li> <li>You can work non-destructively when<br/>you use layers and copies</li> </ol>                                        |
| How do you make a layer editable?                                                                                               | Select Layer < Rasterize < Smart Object                                                                                                    |
| When you create a new layer, where does it appear in the Layers panel stack?                                                    | A new layer always appears immediately above the active layer.                                                                                                    |
| How can you make artwork on one layer<br>appear in front of artwork on another<br>layer?                                        | <ol> <li>By dragging layers up or down the<br/>stacking order in the Layers panel</li> <li>By using the Layer &gt; Arrange<br/>subcommands—Bring To Front, Bring<br/>Forward, Send To Back, and Send Backward<br/>(However, you can't change the layer<br/>position of a background layer)</li> </ol> |
| How do you create a new layer?                                                                                                  | At the bottom of the Layers panel, select<br>the New Layer icon or select Layer > New<br>Layer                                                                                                    |
| What is an EPUB format?                                                                                                    | EPUB is the format standard for digital<br>publications and reflowable digital books. It<br>defines a means of representing, packaging<br>and encoding for distribution in a single-file<br>format.                                                                                                   |
| How do you show rulers?                                                                                                    | Select View > Rulers or Command R                                                                                                    |
| What do you do if your tools or panels are missing?                                                                             | Press the Tab key or go to Window for a list of all panels                                                                                                    |
| How can you apply a layer style?                                                                                                | To apply a layer style, select the layer, and<br>then click the Add A Layer Style button in<br>the Layers panel, or choose Layer > Layer<br>Style > [style].                                                                                                    |
| When you've completed your artwork, what<br>can you do to minimize the file size without<br>changing the quality or dimensions? | Flatten the image, which merges all the<br>layers onto a single background and Save<br>As the file as a new filename                                                                                                    |
| How do you show your guides?                                                                                                    | Select View > New Guide > Horizontal or<br>Vertical<br>or Drag the guide from the rulers                                                                                                    |

| What is the advantage of the Adobe Digital<br>Negative (DNG) file format?     | The Adobe Digital Negative (DNG) file<br>format contains the raw image data from a<br>digital camera as well as metadata that<br>defines what the image data means. DNG is<br>an industry-wide standard for camera raw<br>image data that helps photographers<br>manage proprietary camera raw file formats<br>and provides a compatible archival format. |
|-------------------------------------------------------------------------------|----------------------------------------------------------------------------------------------------|
| How do you create a drop shadow or other special effect on text or an object? | Select the fx button to choose from a list of special effects such as drop shadow, bevel, inner and outer glow                                                                                                    |
| How do you Place an image in InDesign?                                        | Select File > Place and navigate to find the<br>image you are looking to place in your<br>image frame                                                                                                    |
| How do you get rid of the "marching ants"<br>on an image                      | The "marching ants" indicate a selection so<br>press Command D to deselect                                                                                                    |
| How do you correct red eye in Photoshop?                                      | To correct red eye in Adobe Photoshop,<br>zoom in to the subject's eyes, select the<br>Red Eye tool, and then click the red eyes.                                                                                                    |
| What is the benefit of using a quick mask?                                    | Quick masks are helpful for creating quick,<br>one-time selections. In addition, using a<br>quick mask is an easy way to edit a<br>selection using the painting tools.                                                                                                    |
| What happens to a quick mask when you deselect it?                            | The quick mask disappears when you deselect it.                                                                                                    |
| How can you edit a mask once you've saved it?                                 | You can paint on a layer mask using black, white, and shades of gray.                                                                                                    |
| What is a clipping mask?                                                      | A clipping mask is an object or group<br>whose shape masks other artwork so that<br>only areas that lie within the shape are<br>visible.                                                                                                    |
| What is a paragraph style?                                                    | A paragraph style is a collection of type<br>attributes that you can quickly apply to an<br>entire paragraph.                                                                                                    |
| How can the Pen tool be useful as a selection tool?                           | If you need to create an intricate selection,<br>it can be easier to draw the path with the<br>Pen tool and then convert the path to a<br>selection.                                                                                                    |

| What is the difference between a bitmap image and a vector graphic?                                            | Bitmap, or raster, images are based on a<br>grid of pixels and are appropriate for<br>continuous-tone images such as<br>photographs or artwork created in painting<br>programs.                                                                                                    |
|----------------------------------------------------------------------------------------------------|----------------------------------------------------------------------------------------------------|
|                                                                                                    | Vector graphics are made up of shapes<br>based on mathematical expressions and are<br>appropriate for illustrations, type, and<br>drawings that require clear, smooth lines.                                                                                                    |
| What is a shape layer?                                                                                         | A shape layer is a vector layer that contains<br>either a shape (including fill and stroke),<br>pixels, or a path.                                                                                                    |
| What tools can you use to move and resize<br>Paths and Shapes?                                                 | You use the Selection tool and the Direct<br>Selection tool to move, resize, and edit<br>shapes.                                                                                                    |
|                                                                                                    | You can also modify and scale a shape or<br>path by choosing Edit > Free Transform<br>Path.                                                                                                    |
| What are Smart Objects, and what is the benefit of using them?                                                 | Smart Objects are vector objects that you<br>can place and edit in Photoshop without a<br>loss of quality. Regardless of how often you<br>scale, rotate, skew, or otherwise transform a<br>Smart Object, it retains sharp, precise<br>edges. A great benefit of using Smart<br>Objects is that you can edit the original<br>object in the authoring application, such as<br>Illustrator, and the changes will be<br>reflected in the placed Smart Object in<br>your Photoshop image file. |
| Which color mode is the most effective to use for print?                                                       | СМҮК                                                                                                    |
| What are the differences between using a<br>Smart Filter and a regular filter to apply<br>effects to an image? | Smart Filters are nondestructive. They can<br>be adjusted, turned off and on, and deleted<br>at any time. In contrast, regular filters<br>permanently change an image; once<br>applied, they cannot be removed. Smart<br>Filters can be applied only to a Smart<br>Object layer.                                                                                                    |

| What would you do first in order to present initial ideas to a client for their approval and feedback?                                                                  | Present sketches or comps                                                                                                    |
|----------------------------------------------------------------------------------------------------|----------------------------------------------------------------------------------------------------|
| How can background images affect text?                                                                                                    | They can limit readability                                                                                                    |
| What do the Bloat and Pucker tools in the Liquify filter do?                                                                                                    | The Bloat tool moves pixels away from the center of the brush; the Pucker tool moves pixels toward the center of the brush.                                                                                                    |
| What are two best practices when using the Pen tool to create curves and angles?                                                                                        | <ol> <li>Place anchors at every acute or abrupt<br/>angle</li> <li>Mid-curve anchors should be placed to<br/>comfortably accommodate curve<br/>transitions</li> </ol>                                                                                                    |
| Which filter would a user choose to create<br>image results that are more realistic<br>because the edits are properly oriented<br>and scaled to the perspective planes? | Vanishing Point filter                                                                                                    |
| What are some selection tool options in Photoshop?                                                                                                    | Magic wand tool, lasso tool, polygonal<br>lasso tool, magnetic lasso tool, marquee<br>selection tools, quick selection tool                                                                                                    |
| When resampling an image, what are you doing to it?                                                                                                    | Changing the total number of pixels                                                                                                    |
| What is typography?                                                                                                    | The arrangement and type of fonts used                                                                                                    |
| What two file formats are best suited for high-quality images that will be displayed on a webpage?                                                                      | .PNG and .JPG                                                                                                    |
| Which option allows users to saturate pixels?                                                                                                    | Sponge tool                                                                                                    |
| What is an action? How do you create one?                                                                                                    | An action is a set of one or more<br>commands that you record and then play<br>back to apply to a single file or a batch of<br>files. To create one, click the Create New<br>Action button in the Actions panel, name<br>the action, and click Record. Then perform<br>the tasks you want to include in your action.<br>When you've finished, click the Stop<br>Recording button at the bottom of the<br>Actions panel. |

| What are two statements that describe the design practice of framing?    | <ol> <li>The technique of placing the subject of<br/>an image in such a way that the viewer's<br/>attention is focused in that area</li> <li>The process of changing the contrast,<br/>brightness, and cropping of an image to<br/>highlight the subject</li> </ol>                                                                                                    |
|--------------------------------------------------------------------------|----------------------------------------------------------------------------------------------------|
| How can you create a panorama?                                           | To create a panorama, take multiple photos<br>to be stitched together. Then, in Photoshop,<br>choose File > Automate > Photomerge.<br>Select options in the Photomerge dialog<br>box, select the images you want to stitch<br>together, and then click OK.                                                                                                    |
| What color mode is the most effective to use for web?                    | RGB                                                                                                    |
| What is the unit of measurement for a raster graphic?                    | Pixel                                                                                                    |
| In the Timeline panel, what is a keyframe,<br>and how do you create one? | A keyframe marks the point in time where<br>you specify a value, such as a position, size,<br>or style. To create a change over time, you<br>must have at least two keyframes: one for<br>the state at the beginning of the change<br>and one for the state at the end. To create<br>an initial keyframe, click the stopwatch icon<br>next to the attribute you want to animate<br>for the layer. Photoshop creates additional<br>keyframes each time you change the values<br>of that attribute. |
| How do you add a transition between<br>clips?                            | To add a transition, click the Transition icon<br>in the upper left corner of the Timeline<br>panel, and then drag a transition onto a<br>clip.                                                                                                    |
| How do you render a video?                                               | To render a video, choose File > Export ><br>Render Video, or click the Render Video<br>button in the lower left corner of the<br>Timeline panel. Then select the video<br>settings that are appropriate for your<br>intended output.                                                                                                    |
| What is the action safe area for a file for video or TV?                 | It is designated area in which the "action" of a video will be viewable on certain screens                                                                                                    |

| What is the title safe area for a file for video or TV?                                                                       | It is a designated inner area in which the<br>words or titles of a video will be legible<br>(not cropped)                                                        |
|----------------------------------------------------------------------------------------------------|----------------------------------------------------------------------------------------------------|
| What is the term used for the user interface for Photoshop?                                                                   | Workspace                                                                                                    |
| What does the file type .psd stand for?                                                                                       | Photoshop document                                                                                                    |
| What geometric shape is a pixel?                                                                                              | Square                                                                                                    |
| What does the Mixer Brush do that other brushes don't?                                                                        | It simulates realistic painting techniques<br>such as mixing colors on the canvas,<br>combining colors on a brush, and varying<br>paint wetness across a stroke. |
| How can you display the names of brush presets?                                                                               | To display brush presets by name, open the<br>Brush Presets panel, and then choose<br>Large List (or Small List) from the Brush<br>Presets panel menu.           |
| How do channels differ from layers?                                                                                           | Channels contain an image's color and selection information; Layers contain painting and effects.                                                                |
| What is a symbol in Illustrator?                                                                                              | An art object that you can reuse in a document                                                                                                    |
| What is an erodible tip?                                                                                                    | An erodible tip erodes, changing thickness,<br>as you paint or draw. It's similar to the way a<br>pencil or pastel tip changes shape as it<br>erodes.            |
| What is the difference between raster and vector graphics?                                                                    | Raster graphics are composed of pixels,<br>while vector graphics are composed of<br>path                                                                         |
| When exporting as BMP, which three color mode options do you have?                                                            | Bitmap, Grayscale, RGB                                                                                                    |
| What is the key command for "Select All"?                                                                                     | Command A                                                                                                    |
| What is the name of the option in the Image<br>Size dialogue box that indicates a fixed<br>width/height ratio (a chain icon)? | Constrain proportions                                                                                                    |
| What term means the fineness of detail in a bitmap or raster image, measured by pixels per inch?                              | Resolution                                                                                                    |
|                                                                                                    |                                                                                                    |

| How does a 3D layer differ from other<br>layers in Photoshop?                                 | A 3D layer behaves like any other layer—<br>you can apply layer styles, mask it, and so<br>on. However, unlike a regular layer, a 3D<br>layer also contains one or more meshes,<br>which define 3D objects. You can work with<br>meshes and the materials, maps, and<br>textures they contain. You can also adjust<br>the lighting for a 3D layer. |
|-----------------------------------------------------------------------------------------------|----------------------------------------------------------------------------------------------------|
| How do you apply materials to an object?                                                      | To apply materials, select the material<br>component in the 3D panel, and then<br>select materials and settings in the<br>Properties panel.                                                                                                    |
| Which color represents each axis on the 3D Axis widget?                                       | To apply materials, select the material<br>component in the 3D panel, and then<br>select materials and settings in the<br>Properties panel.In the 3D Axis widget, the<br>red arrow represents the X axis; the green<br>arrow represents the Y axis, and the blue<br>arrow represents the Z axis.                                                   |
| How do you render a 3D scene?                                                                 | To render a 3D scene, select Scene in the<br>3D panel, and then click the Render button<br>at the bottom of the Properties panel.                                                                                                    |
| What are slices? How do you create them<br>when you're working with an image in<br>Photoshop? | Slices are rectangular areas of an image<br>that you define for individual web<br>optimization. You can add animated GIFs,<br>URL links, and rollovers to slices. You can<br>create image slices with the Slice tool or by<br>converting layers into slices using the Layer<br>menu.                                                               |
| What is image optimization, and how do you optimize images for the web?                       | Image optimization is the process of<br>choosing file format, resolution, and quality<br>settings for an image to keep it small,<br>useful, and visually appealing when<br>published to the web.                                                                                                    |
|                                                                                               | To optimize images, choose File > Save For<br>Web.                                                                                                    |

| How can you copy layer properties for use in CSS files?                                      | To generate CSS code from layer<br>properties, select the layer in Photoshop,<br>and choose Layer > Copy CSS. Then paste<br>the clipboard contents into the CSS file for<br>a web page using Dreamweaver or another<br>application.                                                                                                    |
|----------------------------------------------------------------------------------------------|----------------------------------------------------------------------------------------------------|
| What steps should you follow to reproduce<br>color accurately (Color Management<br>Workflow) | To reproduce color accurately, first<br>calibrate your monitor, and then use the<br>Color Settings dialog box to specify which<br>color spaces to use. For example, you can<br>specify which RGB color space to use for<br>online images, and which CMYK color<br>space to use for images that will be printed.<br>You can then proof the image, check for<br>out-of-gamut colors, adjust colors as<br>needed, and—for printed images—create<br>color separations. |
| What is the recommended format for design comps?                                             | An electronic drawing that shows a detailed<br>design of project, like a web page; allows<br>the designer to quickly present multiple<br>design ideas, giving the client a preview of<br>the mood, fonts, images, text and other<br>design elements                                                                                                    |
| What are adaptive layouts?                                                                   | A layout that automatically resizes at fixed<br>break points to accommodate different<br>sized devices such as phones or tablets<br>(this is a cheaper option)                                                                                                    |
| What are responsive layouts?                                                                 | A layout that automatically resizes fluidly to<br>accommodate different sized devices such<br>as phones or tablets (this is a more<br>expensive option)                                                                                                    |
| How do you export for multiple screens?                                                      | By using the Articles panel to format the<br>document for:<br>• Digital Editions (EPUB) an XHTML-based<br>eBook or<br>• HTML5, enabling you to preview and<br>export content for modern tablet devices<br>without writing code.                                                                                                    |

| What is HTML5 format?                                                                         | It is the latest evolution of HTML, the core<br>technology markup language of the<br>Internet used for structuring and presenting<br>content                                                                                                    |
|-----------------------------------------------------------------------------------------------|----------------------------------------------------------------------------------------------------|
| What is Live Preflight in InDesign?                                                           | This feature can flag potential output<br>problems while you work, such as font<br>problems, missing images and overset text                                                                                                    |
| What is an Embedded Preflight Profile in InDesign?                                            | This feature allows the user to import a custom profile from another document                                                                                                    |
| What are the benefits of using Master<br>Pages?                                               | A master is like a background that you can<br>quickly apply to many pages. It is an<br>efficient way to work because objects on a<br>master appear on all pages with that<br>master applied and changes you make to a<br>master are automatically applied to<br>associated pages. |
| What is the term for a placed image in InDesign                                               | A link                                                                                                    |
| What is involved in a client debriefing?                                                      | It is a meeting with the client to discuss the<br>following:<br>• Client-design team communication<br>• Deliverables<br>• Feedback<br>• Review final product                                                                                                    |
| During an initial client interview, what<br>information should you gather as the<br>designer? | <ul> <li>Goals and target audience</li> <li>Content</li> <li>Design requirements</li> <li>Distribution</li> </ul>                                                                                                    |
| What are some examples of the types of interactive documents that InDesign can create?        | InDesign supports Export to web-ready<br>HTML or interactive PDFs.                                                                                                    |
| What is the command in Illustrator to convert a photo to editable vectors?                    | Image Trace                                                                                                    |
| What tools do you use to flow text around objects in InDesign?                                | Text wrap                                                                                                    |

| What are the benefits of using Liquid Layout in InDesign?        | Liquid layouts make it easier to design<br>content for multiple page sizes,<br>orientations, or devices. Apply liquid page<br>rules to determine how objects on a page<br>are adapted when you create alternate<br>layouts and change the size, orientation, or<br>aspect ratio. |
|------------------------------------------------------------------|----------------------------------------------------------------------------------------------------|
| How can you automatically fit content to your frame in InDesign? | Use the Object < Fitting options                                                                                                    |
| What is a page number marker in InDesign?                        | Page number markers are commonly<br>added to master pages. When master<br>pages are applied to document pages, the<br>page numbering is updated automatically.                                                                                                    |

#### Adobe Photoshop - Key Terms

| Quick Selection Tool     | A selection method that allows you to paint<br>an area of an image, and the tool<br>automatically finds the edges.                                                                                                   |
|--------------------------|----------------------------------------------------------------------------------------------------|
| Layer                    | Layers are like stacked, transparent sheets<br>of glass on which you can create images.<br>You can see through the transparent areas<br>of a layer to the layers below. You can work<br>on each layer independently. |
| Layer group              | A tool to organize layers into a logical<br>order and reduce clutter in the Layers<br>panel.                                                                                                    |
| Filters                  | Actions that enhance or modify an image<br>with special effects (Blur, sharpen, artistic,<br>distort, noise, stylize, texture, etc)                                                                                  |
| Liquify filter           | A filter that causes the image to appear<br>melted by pushing, pulling, rotating,<br>reflecting, puckering or bloating pixels in<br>the image                                                                        |
| Vanishing Point filter   | A filter that effectively edits images that<br>have perspective planes (rectangular<br>surfaces that seem to get smaller as they<br>approach the horizon)                                                            |
| Photomerge               | A command that automatically combines<br>several photographs into one continuous,<br>panoramic image by using layers and<br>masking                                                                                  |
| High Dynamic Range (HDR) | A command that combines photos of<br>different exposure to create a composite<br>with a much larger range of tonal detail<br>than can be captured in one photo.                                                      |

| 10/2010                 | Adobe Photoshop CC - Key Terms Flashcards   Quiziet                                                                                                    |
|-------------------------|----------------------------------------------------------------------------------------------------|
| Auto enhance            | An option for the Quick Selection tool that creates better quality selections, with edges that are truer to the object.                                                                                                    |
| Elliptical Marquee tool | Select ovals or perfect circles.                                                                                                    |
| Zoom Tool shortcut      | Press Z to activate the zoom tool.                                                                                                    |
| Tolerance               | Determines the similarity or difference of pixels selected                                                                                                    |
| Anti-aliasing           | Anti-aliasing smooths the jagged edges of<br>a selection by softening the color transition<br>between edge pixels and background<br>pixels.                                                                                                   |
| Refine edge             | Option to soften the edges of a selection<br>by adjusting such options as smooth,<br>feather and decontaminate colors                                                                                                    |
| Blending                | A series of options for adjusting the way colors appear when one layer overlays another layer.                                                                                                    |
| Feathering              | A command that softens or blurs edges by building a transition boundary between a selection and its surrounding pixels.                                                                                                    |
| Watermark               | A partly visible message that marks the image as belonging to you.                                                                                                    |
| Lasso tool              | The lasso tool makes freehand selections.                                                                                                    |
| Polygonal Lasso tool    | The polygonal lasso too makes straight-<br>edge selections.                                                                                                    |
| Magnetic Lasso tool     | You can use the Magnetic Lasso tool to<br>make freehand selections of areas with<br>high-contrast edges. When you draw with<br>the Magnetic Lasso tool, the selection<br>border automatically snaps to the edge<br>between areas of contrast. |
| Resolution              | Refers to the number of pixels that describe an image and establish its detail, measured in pixels per inch (ppi).                                                                                                    |
| Сору                    | A command that copies the selected area on the active layer.                                                                                                    |

| 0/2010                  | Adobe i Hotoshop OO - Rey Termis Hasheards   Qdizlot                                                                                                    |
|-------------------------|----------------------------------------------------------------------------------------------------|
| Paste                   | A command that pastes a cut or copied selection into another part of the image or into another image as a new layer.                                                                        |
| Quick Selection tool    | A tool that's selection expands outward<br>from where it is clicked to automatically<br>find and follow defined edges in the image.                                                         |
| Clipping mask           | An object or group whose shape masks<br>other artwork so that only areas that lie<br>within the shape are visible.                                                                          |
| Shape layer             | A vector layer that contains either a shape (including fill and stroke), pixels, or a path.                                                                                                 |
| Smart object            | Smart objects are vector objects that you<br>can place and edit in Photoshop without a<br>loss of quality regardless of how often you<br>scale, rotate, skew, or otherwise transform<br>it. |
| Contiguous              | Selects only adjacent or touching areas that use the same colors                                                                                                    |
| Gradient map            | An filter effect that applies a range of colors based on the lightest and darkest areas of an image.                                                                                        |
| Non-destructive editing | Using masks and layers so the original image(s) data is not lost                                                                                                    |
| Adjustment layers       | Applies color and tonal adjustments to<br>your image, layer or layer group without<br>permanently changing pixel values                                                                     |
| Blending modes          | lighten, darken, color dodge, hue, blends<br>only apply where layers overlap                                                                                                    |
| Retouching tools        | Spot Healing Brush tool, Red Eye tool,<br>Patch tool, Content-Aware Move tool,<br>Smart Sharpen, Camera Shake Reduction                                                                     |
| History panel           | A panel that restores the image to a previous state, up to 20 undo steps                                                                                                    |
| Puppet warp             | An set of options that allow an image to be<br>drastically distorted in some areas while<br>leaving others intact                                                                           |
|                         |                                                                                                    |

| Workspace               | The working area in the Adobe programs<br>including the Main menu, Options bar,<br>Document window, Tools panel, Workspace<br>switcher menu and Panels |
|-------------------------|----------------------------------------------------------------------------------------------------|
| Image retouching        | Correcting imperfections or photo damage                                                                                                    |
| Constrained proportions | The option in the Image Size dialogue box,<br>represented by a chain icon, that indicates<br>a fixed width/height ration when icon is<br>active        |
| Color correction        | A general term the type of editing to<br>correct color or contrast (Hue/Saturation,<br>Levels, Curves, Selective Color and<br>Desaturate)              |
| Crop                    | The process of removing portions of an image to create focus or strengthen the composition                                                             |
| Transform               | The tool used to scale, rotate, skew, distort,<br>apply perspective, or warp an image or<br>layer                                                      |
| Opacity                 | A layer's degree of transparency; you set<br>layer opacity through the Layer Style<br>dialogue box                                                     |
| Tonal range             | The range of brightness levels in an image from the darkest to the lightest                                                                            |
| Stacking order          | The arrangement of layers top to bottom in the layers panel                                                                                            |
| Resampling              | Changing the total number of pixels in an image.                                                                                                    |
| Layer Filters           | A tool in the layers panel that allows the<br>user to sort by kind of layer (for example,<br>text layer, etc)                                          |
| Composite Image         | Image which was created from several separate images.                                                                                                  |
|                         |                                                                                                    |

| PSD (PDD)           | short for Photoshop document              |
|---------------------|-------------------------------------------|
| TIFF                | Tagged                                    |
|                     | Image                                     |
|                     | File                                      |
|                     | Format                                    |
| JPEG (JPG)          | Joint                                     |
|                     | Photographic                              |
|                     | Experts                                   |
|                     | Group                                     |
| GIF                 | Graphics                                  |
|                     | Interchangeable                           |
|                     | Format                                    |
|                     | *single image = save as > Compuserve GIF  |
|                     | *animation = File > Export > Save for Web |
| PNG                 | Portable                                  |
|                     | Network                                   |
|                     | Graphics                                  |
| RAW                 | a digital negative crated by a digital    |
|                     | camera                                    |
| Unity/Harmony       | All elements have a visual connection     |
| Balance             | Evenly spacing the elements               |
| Emphasis/ Hierarchy | Visually showing prominence in the image  |
|                     | relative to others                        |
| Proximity           | The physical distance between the visual  |
|                     | elements in an image                      |
| Tasks               | What needs to be done                     |
| Project Scope       | How much needs to be done                 |
| Due Dates           | How much time will be allotted for the    |
|                     | project completion                        |
| Resource Allocation | Assign hardware, software and content to  |
|                     | the appropriate personnel                 |

| 8/18/2016 |  |
|-----------|--|
|           |  |

| RGB (millions of colors); Web<br>CMYK (four-printed colors); printing<br>Index mode (256 colors); can reduce file<br>size yet maintain visual quality, web pages<br>Grayscale mode (256 grays)<br>Bitmap model (2 colors) |
|----------------------------------------------------------------------------------------------------|
| the amount of space between two<br>particular characters to make them look<br>more natural as a pair                                                                                                    |
| the imaginary straight line on which a line of type rests                                                                                                    |
| specify the planes in an image, then apply<br>edits (painting, cloning, copying & pasting,<br>and transforming)                                                                                                    |
| the amount of space between all the characters in a selected block of type. Sometimes called character spacing                                                                                                    |
|                                                                                                    |

### Adobe Photoshop Vocabulary

| Derivative Work                                 | a work that is derived from or based on one or more existing work                                                               |
|-------------------------------------------------|----------------------------------------------------------------------------------------------------|
| Intellectual Property                           | may include copyrights, trademarks,<br>patents, industrial design rights, and trade<br>secrets                                  |
| Copyright                                       | provides protection to authors of original<br>works of authorship, both published and<br>unpublished works can be protected     |
| Fair Use Doctrine                               | allows work to be reproduced or altered<br>for a variety of reasons including news<br>reporting, teaching, parody, and research |
| Mock Up or Comp                                 | presented to the client for feedback of a final project                                                                         |
| Project Plan Phase 1                            | Implementing and Publishing                                                                                                    |
| Project Plan Phase 2                            | Planning and Analysis                                                                                                    |
| Project Plan Phase 3                            | Scheduling                                                                                                    |
| Project Plan Phase 4                            | Designing and Building                                                                                                    |
| Project Plan Phase 5                            | Review and Evaluation                                                                                                    |
| Two Characteristic of Vector Images             | <ol> <li>can be enlarged without loss of quality</li> <li>created with mathematical calculations</li> </ol>                     |
| Two Options that can Lessen Readability of Text | 1. over alignment<br>2. using all lower case letters                                                                            |
| СМҮК                                            | appropriate color mode for sending a final project to a commercial printer                                                      |
| RGB                                             | appropriate color mode for digital imaging.                                                                                     |
| Interpolation                                   | a method used by Photoshop to re sample<br>an image using existing pixel colors                                                 |

| o/2016 Adobe Photosho                                                                                                 |                                                                                                    |
|----------------------------------------------------------------------------------------------------|----------------------------------------------------------------------------------------------------|
| Upsampling                                                                                                    | increasing the size of an image, usually results in a loss of detail                                                                                                    |
| Resolution                                                                                                    | measurement of an image on the screen,<br>web, or video                                                                                                    |
| Downsampling                                                                                                    | decreasing the size of an image by changing the data of an image                                                                                                    |
| Two Features of San Serif Font                                                                                        | 1. typically used for emphasis, like for a<br>heading<br>2. better on the web                                                                                                    |
| Three Things to Rasterize                                                                                             | 1. type<br>2. smart object<br>3. shape                                                                                                    |
| Three Design Principles to be represented with an overlay when using the crop tool                                    | 1. rule of thirds<br>2. golden spiral<br>3. golden ratio                                                                                                    |
| How to align a shape                                                                                                  | <ol> <li>select all of the layers</li> <li>select the move tool/cursor</li> <li>in the control bar select align</li> </ol>                                                                                 |
| How to apply a cooling filter                                                                                         | <ol> <li>select Layer</li> <li>select New Adjustment Layer</li> <li>select Photo Filter</li> <li>in the pop up dialogue box select a<br/>cooling filter</li> </ol>                                         |
| Two advantages of Smart Objects                                                                                       | <ol> <li>they allow you to apply filters non<br/>destructively</li> <li>they create a reference to an image,<br/>allowing it to be switches later without<br/>having to recreate the final work</li> </ol> |
| How to save for the following document so<br>that the slices are saved as separate images<br>using the PNG-24 format? | 1. select File - Save for Web<br>2. select PNG-24                                                                                                    |
| Purpose of flattening in image in photoshop                                                                           | flattened images are smaller                                                                                                    |
| The reason a designer may want to change<br>the CMYK working space in the color<br>settings dialog box                | to use the same color space that the printer use when editing an image                                                                                                    |
| Program that allows images to be used across multiple Adobe programs                                                  | Adobe bridge                                                                                                    |

|                                                                                                    | p CC Cel uncation vocabulary r lashcards   Quizier                                                                                                    |
|----------------------------------------------------------------------------------------------------|----------------------------------------------------------------------------------------------------|
| How to display the ruler then change the unit of measure of the ruler to pixels?                                                                                       | <ol> <li>Select view - rulers</li> <li>Right mouse click anywhere on the ruler<br/>and get a pop up box</li> <li>Click pixels</li> </ol>                                                                                                    |
| Program that allows a designer to create a photo gallery                                                                                                    | Adobe Bridge                                                                                                    |
| Two formats that are best suited for high quality images on a webpage                                                                                                  | PNG and JPG                                                                                                    |
| What would do first in order to present initial ideas to a client for their approval and feedback?                                                                     | present sketches                                                                                                    |
| Two ways background images affect text                                                                                                    | readability and alignment                                                                                                    |
| What is NOT a benefit of producing reusable images?                                                                                                    | improved quality when used for print and web                                                                                                    |
| What two option represent Auto Color<br>Correction tools available in Adobe<br>Photoshop?                                                                              | auto tone and auto color                                                                                                    |
| What option allows user to saturate pixels?                                                                                                    | sponge tool                                                                                                    |
| What two options are considered best practices when using the Pen tool to create curves and angles?                                                                    | <ol> <li>place anchors at every acute or abrupt<br/>angle</li> <li>mud curve anchors should be placed to<br/>comfortable accommodate curve<br/>transitions</li> </ol>                                                                                               |
| What filter would a user choose to create<br>image results that are more realistic<br>because the edits are properly oriented<br>and scaled to the perspective planes? | vanishing point filter                                                                                                    |
| What color mode is the most effective to use for final output when a project will be printed on an offset press?                                                       | СМҮК                                                                                                    |
| What two options describe the design practice of framing?                                                                                                    | <ol> <li>the technique of placing the subject of an<br/>image in such a way that the viewer's<br/>attention is focused in that area</li> <li>the process of changing the contrast,<br/>brightness, and cropping of an image to<br/>highlight the subject</li> </ol> |

PNG and JPG

What file formats are best suited for high quality images that will be displayed on a webpage?

### Adobe Photoshop Presentation

| Alignment                    | Is the arrangement of elements in a line.                                                                      |
|------------------------------|----------------------------------------------------------------------------------------------------|
| Aspect Ration                | is the proportion, in width to height, of a screen image, a photographic print,or a television or film screen. |
| Balance                      | Is the even or proportional distribution of elements within the design landscape.                              |
| Balance, Symmetry, & Harmony | B & S work hand to hand and also can be use to achieve design harmony.                                         |
| Color                        | is the eye's perception of the light spectrum.                                                                 |
| Contrast                     | id the different between two nearby<br>elements. The difference can color, texture,<br>scale, or shape.        |
| Emphasis                     | when one calls attention to a design<br>element. The element that is emphasized is<br>call the focal point.    |
| Field of view                | is the slide of the world that is recorded by the camera taking a photo.                                       |
| Figure                       | (form, or foreground) is always seen in relation to its ground                                                 |
| Figure/Ground                | The Gestalt principle of this is fundamental to design, for this relationship shape our visual perception.     |
| Font                         | a set of characters and symbols in one type design.                                                            |
| Framing                      | is arranging the elements in a photo so they<br>"frame" the primary subject.                                   |
| Ground                       | what surrounds the figure, or background.                                                                      |

| 10/2010                | Adobe Photoshop CC DE Presentation Plashcards   Quiziet                                                                                                    |
|------------------------|----------------------------------------------------------------------------------------------------|
| Harmony                | The adaptation of elements in relation to one another to form a pleasing, coherent whole.                                                                                                 |
| Hierarchy              | which is created by emphasis, is a way of organizing design elements in terms of their relative importance.                                                                               |
| Leading                | the space between two lines of type.                                                                                                    |
| Line                   | can be thought of as a string of connected dots.                                                                                                    |
| MIXING FONTS RULES     | <ul><li>1.) Use no more than two fonts in any web</li><li>or print document.</li><li>2.) Choose one serif and one sans serif font.</li></ul>                                              |
| Movement               | The illusion of it is shown by an image's<br>shapes, lines, and curves, which lead the<br>eye in different directions. Another way to<br>create is by combining rhythm and<br>repetition. |
| Plane                  | is a two-dimensional flat surface.                                                                                                    |
| Point                  | the standard unit for measuring type size<br>(72 points = 1 inch)                                                                                                    |
| Point                  | is a dot, and it marks a position in the design space.                                                                                                    |
| Point, Line, and Plane | are the fundamental elements of design                                                                                                    |
| Proximity              | In design is grouping similar elements<br>together. Also organizes information and<br>provides structure for the subject.                                                                 |
| Repetition             | Is the reuse of identical or similar design<br>elements throughout a design. Repetition<br>can be created with color, type, shapes,<br>and/or texture.                                    |
| Rhythm                 | is a strong, regular, repeated pattern, usually of movement or sound.                                                                                                    |
| Rule of Thirds         | In design, is a way of making something more compelling and interesting.                                                                                                    |
| Scale                  | is the relative size of nearby design elements.                                                                                                    |
| Shape                  | can be combined to form new shapes.                                                                                                    |

| 8/2016                         | Adobe Photoshop CC DE Presentation Flashcards   Quizlet                                                                                                    |
|--------------------------------|----------------------------------------------------------------------------------------------------|
| Symmetry                       | One way balance is achieve. It can be:<br>horizontal, vertical,diagonal, radial, and<br>asymmetric formations.                                                                                                    |
| Texture                        | relates to the tactile qualities of a design. It<br>can be physical or optical. The feel of<br>paper is its texture. The appearance of<br>roughness or smoothness is a design's<br>texture. Texture adds visual interest,<br>establishes a mood, and draws the viewer<br>into the design. |
| Tone                           | is the brightness and shading of an image<br>or a design element, independent of its<br>color.                                                                                                    |
| Туре                           | characters used to display text for communication.                                                                                                    |
| Type Size                      | the height (in points) of characters of type.                                                                                                    |
| Type Style                     | a standard design feature such as bold or italic.                                                                                                    |
| Type Weight                    | the thickness or thinness of a type style.                                                                                                    |
| TYPOGRAPHY TERMS:<br>Character | a single element of type (letter, number,<br>symbol,glyph)                                                                                                    |
| White Space                    | is also sometimes referred as negative space because of the lack of content.                                                                                                    |
|                                |                                                                                                    |

# Adobe Photoshop Copyright

| What is Copyright?                                      | Copyright is a form of protection for<br>original works of authorship fixed in a<br>tangible medium of expression. Copyright<br>covers both published and unpublished<br>works.                               |
|---------------------------------------------------------|----------------------------------------------------------------------------------------------------|
| Who is the automatic copyright owner?                   | The person who translates an idea into a creative work.                                                                                                    |
| What is the exception to the rule?                      | Work made for hire. If an employer asks an<br>independent designer to create an<br>illustration, the copyright to that artwork is<br>owned by the employer.                                                   |
| What does copyright protect?                            | Copyright protects original works of<br>authorship that are fixed in a tangible form<br>of expression.                                                                                                    |
| What do copyrightable works include?                    | Literary works, musical and dramatic works,<br>pantomime and choreographic works,<br>pictorial, graphic and sculptural works,<br>motion pictures, audiovisual works,<br>architectural works, sound recordings |
| What does copyrightable works exclude?                  | Works that do not exist in a tangible form<br>of expression<br>Ideas and concepts, for example, a design<br>idea for a poster illustration<br>A slogan, short phrase, or title.                               |
| What is "tangible form"?                                | includes works that are communicated with a machine or device, such as a computer.                                                                                                    |
| What three elements are included in a copyright notice? | The copyright symbol, the word copyright,<br>or the abbreviation Copr.<br>The year of first publication of the work<br>The name of the owner of copyright in the<br>work                                      |
| Is a copyright notice required by law?                  | No.                                                                                                    |

| How long does copyright protection last,<br>for anything created on or after January 1,<br>1978?? | <ul> <li>* From creation date to 70 years after the creator's death</li> <li>* If multiple creators, 70 years after the last creator's death</li> <li>* For works created anonymously or pseudonymously, or works made for hire, either 95 years from the year of first publication or 120 years from its creation.</li> </ul> |
|---------------------------------------------------------------------------------------------------|----------------------------------------------------------------------------------------------------|
| Copyright rules state that unless you're the                                                      | Produce copies of the work.                                                                                                    |
| owner of a copyrighted work, such as an                                                           | Create derivative works (works that are                                                                                                    |
| artistic drawing, you are not permitted to                                                        | edited or altered versions of the                                                                                                    |
| do:                                                                                               | copyrighted work)                                                                                                    |

### Adobe Photoshop Project Management

| Deliverable                                       | Any unique and verifiable product, result,<br>or capability that is required to complete a<br>project.                                                                                                    |
|---------------------------------------------------|----------------------------------------------------------------------------------------------------|
| Project Deliverables                              | A project deliverable is more than just the<br>end product. Deliverables are often due at<br>significant or milestone points.                                                                                                    |
| What deliverables are typical in design projects? | Specifications, Sketches, Comps                                                                                                    |
| The Project Plan                                  | A critical document for any project. The plan is developed early in the project.                                                                                                    |
| What elements are included in the project plan?   | Project scope and tasks, Schedule and due dates, Costs and resources allocation                                                                                                    |
| Project Scope                                     | The work preformed to deliver a product,<br>service, or result with the specified features<br>and functions.                                                                                                    |
| Project Schedule                                  | A schedule model that presents linked<br>activities with planned dates, durations,<br>milestones, and resources.                                                                                                    |
| Project Schedule and Due Dates                    | To develop a project schedule, start with<br>the end product and due date, as well as<br>any milestone deliverables and due dates.<br>Flesh out the schedule with descriptions<br>and due dates of tasks required to produce<br>the milestone deliverables by the due<br>dates. |

| Project Costs and Resource Allocation | Resources for a project can be human (staff<br>time) or material (computers, vendor<br>services, supplies). Human resource<br>allocation describes which staff will work<br>on which project tasks, for how long, and<br>what their roles and responsibilities will be.<br>Project costs are estimated by adding<br>human resources (staff hours times billing<br>rates), plus the marked-up costs of material<br>resources. |
|---------------------------------------|----------------------------------------------------------------------------------------------------|
| Project Phase                         | A collection of logically related project activities that culminates in the completion of one or more deliverables.                                                                                                    |
| Types of phases in a design project   | Planning and analysis, designing, building, testing, implementing or publishing                                                                                                    |
| Planning and Analysis Phase           | Without a good plan, its hard to know how<br>to reach your goal. Planning involves<br>analysis-not just how to get from point A to<br>point B, but figuring out the best way to get<br>there. Planning is even more important<br>when your budget is tight and so is your<br>client's.                                                                                                    |
| Designing Phase                       | Project management concepts apply to all<br>industries, so the designing phase is not just<br>about graphic design. For a design project,<br>the goal of this phase might be client sign<br>of the project's design. Also in the<br>designing phase, systems are set up for<br>monitoring the three main elements of the<br>project plan: scope, schedule, and costs/                                                        |
| Building and Testing Phase            | During the building phase, all elements of<br>the project are produced according to the<br>project schedule. The testing phase is<br>especially crucial for interactive project,<br>such as websites, to test functionality and<br>usability.                                                                                                    |

| Implementing or Publishing Phase | The implementing or publishing phase<br>begins when all the building and testing is<br>done and the client has signed off on the<br>final design of the product. Now it is time to<br>publish the website or print the annual<br>report. |
|----------------------------------|----------------------------------------------------------------------------------------------------|
| Scope Creep and Method Mismatch  | Two common problems in project<br>management are scope creep and<br>mismatch of methods to the project and/or<br>the client.                                                                                                    |
| Scope Creep                      | The uncontrolled expansion to product or project scope without adjustments to time, cost, and resources.                                                                                                    |
| Planning and analysis phase      | At the initial client meeting, you learn about<br>the client's business, purpose, audience,<br>and audience needs.                                                                                                    |
| Designing and building phases    | At milestone points, you get client<br>feedback on your designs and clear up any<br>misunderstandings.                                                                                                    |
| Testing and publishing phases    | You and your client do final checks, and the client signs off on the project.                                                                                                    |
| Maintenance phase                | For websites and other projects, ongoing maintenance is often part of the project.                                                                                                    |
| Client Communication Methods     | When communication is crucial-such as<br>during contract discussions and client<br>reviews-these methods help you stay<br>focused.                                                                                                    |
| Listen                           | Your client knows his or her business and customers best.                                                                                                    |
| Ask clarifying questions         | If you didn't fully understand an important client statement, ask for clarification                                                                                                    |
| Paraphrase                       | Restate the client's statements in your own<br>words ("So we have the same<br>understanding, you said you prefer the<br>images in design A and the color scheme in<br>design B-is that right?")                                          |

| Asking Peers and Clients for Feedback      | Peer Reviews:<br>Schedule an informal meeting one or two<br>days before a client review, explain the<br>equivalent's business and the project's<br>purpose, ask what works, what doesn't.<br>Client Reviews:<br>Schedule a meeting at each milestone<br>point, make sure the milestone elements<br>are complete, explain clearly what parts of |
|--------------------------------------------|----------------------------------------------------------------------------------------------------|
|                                            | the design are ready for review, have a list<br>of review items, ask what works, what<br>doesn't.                                                                                                    |
| Review of Basic Concepts                   | Project management encompasses<br>planning, monitoring, and implementing a<br>project to client expectations. Typical<br>deliverables in design projects are<br>specifications, sketches, and comps. Key<br>items in a project plan are scope and tasks,<br>schedule and due dates, and cost estimates<br>and resource allocation.             |
| Common project phases include:             | Planning and analysis, designing, building, testing, implementing or publishing                                                                                                    |
| Three important communication methods are: | Listening, Asking clarifying questions,<br>Paraphrasing                                                                                                    |

## Adobe Photoshop Review

| layer            | term used to describe the different levels at which you can place an object or image file                                                          |
|------------------|----------------------------------------------------------------------------------------------------|
| canvas           | the canvas is the area on which an image sits                                                                                                    |
| pixels           | the smallest controllable elements of a picture represented on the screen                                                                          |
| Photoshop CC     | the most recent version of adobe<br>photoshop that has new features that were<br>not included in previous versions.                                |
| navigator        | an easy and direct method of scrolling and zooming in and out of the window                                                                        |
| screen modes     | control which Photoshop interface features<br>are showing or hidden and what type of<br>background displays behind your image                      |
| levels           | to correct the tonal range and color<br>balance of an image by adjusting intensity<br>levels of image shadows, midtones, and<br>highlights.        |
| interface        | a device or program for connecting two<br>items of hardware or software so that they<br>can be operated jointly or communicate<br>with each other. |
| resolution       | the fineness of detail in a bitmap image and is measured in pixels per inch.                                                                       |
| Quick key        | A key or series of keys on the keyboard<br>that perform a specific function when<br>pressed.                                                       |
| adjustment layer | applies color and tonal adjustments to your<br>image without permanently changing pixel<br>values.                                                 |

| Histogram   | Visual representation of tonal values in the image.                                                                                                    |
|-------------|----------------------------------------------------------------------------------------------------|
| Menu bar    | consists of nine menus; file, edit, image,<br>layer, select, filter, view, window, and help                                                                                                    |
| layer mask  | a tool that will allow you to eliminate and replace pixels of a layer at any time                                                                                                    |
| panel menu  | where you handle all your layer related<br>tasks, such as, adding and deleting layers,<br>applying layer masks and adjustment layers,<br>etc                                                                                                    |
| options bar | contains the various settings that relate to the current tool                                                                                                    |
| work space  | The workspace consists of several<br>components that you will use to create<br>your works of art.These components are as<br>follows:<br>The Menu Bar<br>The Menu Bar<br>The Drawing Canvas<br>The Toolbox<br>Palettes (There are five palettes by default) |
| screenshot  | an image of the display on a computer<br>screen                                                                                                    |
| panels      | You create and manipulate your documents<br>and files using various elements, such as<br>panels                                                                                                    |
| tool bar    | when it is part of a program's interface, the<br>toolbar typically sits directly under the<br>menu bar. For example, Adobe Photoshop<br>includes a toolbar that allows you to adjust<br>settings for each selected tool.                                   |

## Photoshop Review Questions

| The design principle that divides and image<br>into nine equal parts-3 rows, 3 columns-<br>and places the area of emphasis at one of<br>the intersections?                                                            | Rule of Thirds                                                                                                    |
|----------------------------------------------------------------------------------------------------|----------------------------------------------------------------------------------------------------|
| 2. Why would you create snapshots in the History panel?                                                                                                    | Snapshots let you apply different filters and effects to the same document and compare the results.                                                                                                    |
| 3. How could you apply an outer contoured bevel effect to a layer?                                                                                                    | Layer>Layer Style>Bevel & Emboss, check<br>the "Contour" box                                                                                                    |
| 4. When preparing images created in<br>Photoshop for various purposes-print, web,<br>and video-different file formats are<br>required. Select the three best options from<br>the following statements (choose three). | <ol> <li>Layer&gt;Layer Style&gt;Bevel &amp; Emboss, check<br/>the "Contour" box</li> <li>When publishing rendered video, H.264<br/>(MPEG-4 or .mp4) format is one of the<br/>most flexible because it includes presets<br/>for HDTV and can be optimized for web<br/>conversions.</li> <li>JPEG (.jpg) is a common file format used<br/>for web images because it compresses to a<br/>small file size without losing too much<br/>quality.</li> </ol> |
| 5. How would you duplicate a layer?                                                                                                    | Layer>Duplicate Layer                                                                                                    |
| 6. How would you change the unit of<br>measure (i.e. inches, centimeters, etc.) and<br>then double-check to make sure the<br>change took effect?                                                                      | Edit>Preferences>Units & Rulers,<br>View>Rulers                                                                                                    |
| 7. You are using a small image to create a<br>custom brush. You want the brush to have<br>crisp edges. How do you do that?                                                                                            | While painting with the brush, set the<br>Hardness of the sampled brush to 100%.                                                                                                    |
| 8. Name two options that use "fuzziness" as one of its parameters.                                                                                                    | 1. Image>Adjustments>Replace Color<br>2. Select>Color Range                                                                                                    |
| 9. In what form are initial, rough designs presented to the client for their approval?                                                                                                    | A preliminary mock-up                                                                                                    |

| 18/2016 Photoshop C                                                                                                    | C ACA Review Questions Flashcards   Quiziel                                                                                                    |
|----------------------------------------------------------------------------------------------------|----------------------------------------------------------------------------------------------------|
| 10. What should you do to images in<br>Photoshop before placing them into<br>Illustrator or InDesign as part of a larger<br>PRINT design? (choose two)                                                                                                    | <ol> <li>Convert the color mode from RGB to<br/>CMYK after initial editing and then make<br/>additional color and tone adjustments.</li> <li>Flatten layers and save as a TIFF (.tif) or<br/>JPEG (.jpg) to avoid conflicts when editing<br/>the image later in Illustrator or InDesign.</li> </ol> |
| 11. You are working on a design in which the<br>client has suggested fonts for use to use.<br>You, as the designer, believe the fonts are<br>unattractive for the design. What should<br>you do?                                                                                   | Raise your concerns about the font choices and present alternative suggestions.                                                                                                    |
| 12. You have designed a book cover for<br>print. Now, the design is being adapted for<br>an e-book. If the printed cover is 7" x 10",<br>which of the following would be the<br>appropriate dimensions for the e-book<br>cover to maintain the aspect ratio of the<br>print cover? | Width: 2100 pixels, Height: 3000 pixels                                                                                                    |
| 13. Which of the following are three of the<br>effects of applying the Flatten Image<br>command in Adobe Photoshop? (choose<br>three)                                                                                                    | <ol> <li>All selected layers are flattened into a<br/>single layer.</li> <li>Hidden layers are discarded.</li> <li>Reduces the file size.</li> </ol>                                                                                                    |
| 14. What color mode gives you access to the greatest number of Photoshop features for editing?                                                                                                    | RBG                                                                                                    |
| 15. You've taken a series family photos. The<br>photo that the family likes the best has a<br>family member standing too far from the<br>rest of the group. Which feature is the best<br>to use to move the person closer to the<br>rest of the group?                             | Content-Aware Move                                                                                                    |
| 16. What is the quickest way to convert an image to black-and-white non-destructively?                                                                                                    | Create an adjustment layer using the Black<br>& White menu option.                                                                                                    |
| 17. Which of the following is an advantage<br>of linking images in Photoshop versus<br>embedding them?                                                                                                    | Linked files automatically update inside of<br>Photoshop when the original is updated<br>and saved.                                                                                                    |
| 18. Intellectual property does not include which of the following:                                                                                                    | Instructions                                                                                                    |

Photoshop CC ACA Review Questions Flashcards | Quizlet

8/18/2016

| 19. Under which of the following conditions                                                                                                    | You follow fair use laws.                                                                                                    |
|----------------------------------------------------------------------------------------------------|----------------------------------------------------------------------------------------------------|
| can you use copyrighted work?                                                                                                    | 1 The mark shape can be altered at a later                                                                                                    |
| 20. Which of the following are true<br>regarding vector masks in Photoshop<br>(choose three)?                                                                                                | <ol> <li>The mask shape can be altered at a later<br/>date without affecting the pixels they show<br/>or hide.</li> <li>The mask creates clean edges because it<br/>uses sharp-edged shapes.</li> <li>The masks are resolution INdpendent<br/>and can be enlarged easily.</li> </ol> |
| 21. You are designing for a client who sells<br>clothing to females, ages 16-28. What<br>would be the best way to determine the<br>best styles to use when designing ads for<br>this client? | Interview the client. Ask specific questions to determine their goals/expectations for the design.                                                                                                    |
| 22. When thinking about typography in a design, which two facts should you always keep in mind when designing? (choose two)                                                                  | <ol> <li>When adding text to an ad, pay particular<br/>attention to the font style, spacing, and<br/>color.</li> <li>You should choose font families that help<br/>convey the style and image of the business<br/>and products being advertised.</li> </ol>                          |
| 23. You are creating banner graphics for a website. Which size would be the MOST appropriate for a FULL-WIDTH banner?                                                                        | Width: 1024 px, Height: 100 px                                                                                                    |
| 24. What is the function of the icon A in the image?<br>It indicates that a smart filter effect has been applied to the layer.                                                               |                                                                                                    |
| 25. What is the function of the icon B in the<br>image?<br>It allows you to add a layer style to a<br>particular layer.                                                                      |                                                                                                    |
| 26. What is the function of the icon C in the image?<br>It hides the currently applied filter.                                                                                               |                                                                                                    |

| 27. What is the function of the icon D in the<br>image?<br>It indicates that a layer style has already<br>been applied to the layer. |                                 |
|----------------------------------------------------------------------------------------------------|---------------------------------|
| 28. What is Camera Raw also known as?                                                                                                | Digital negative                |
| 29. Which design principle can be represented with an overlay when using the Crop tool?                                              | Rule of Thirds                  |
| 30. Which file format supports full transparency without the need to add a matte or dither?                                          | PNG-24                          |
| 31. Which color mode is the most effective when an image will be printed in a magazine?                                              | СМҮК                            |
| 32. Without changing an images color<br>mode, how could your make a color image<br>appear black and white?                           | Image>Adjustments>Black & White |
| 33. How can an RBG image be temporarily viewed in CMYK?                                                                              | View>Proof Setup>Working CMYK   |
| 34. Which sharpening method allows you<br>to adjust the Amount, Radius, and<br>Threshold?                                            | Unsharp Mask                    |
| 35. Which is the proper menu path to save<br>a custom arrangement of panels in<br>Photoshop?                                         | Window>Workspace>New Workspace  |

### **Photoshop Certification**

| Mock up or comp                                                                                              | Which option is presented to the client for feedback before designing the final project?                                   |                       |
|----------------------------------------------------------------------------------------------------|----------------------------------------------------------------------------------------------------|-----------------------|
| Planning                                                                                                    | What are the 5 phases of a design project?                                                                                 | ☆                     |
| Scheduling                                                                                                   |                                                                                                    |                       |
| Design/Build                                                                                                 |                                                                                                    |                       |
| Test/Review                                                                                                  |                                                                                                    |                       |
| Publish                                                                                                    |                                                                                                    |                       |
| Derivative Work                                                                                              | A work derived from or based on one or more existing works                                                                 | ☆                     |
| Intellectual Property                                                                                        | May include copyrights, trademarks, patents, industrial design rights and trade secrets.                                   | $\overleftrightarrow$ |
| Copyright                                                                                                    | Provides protection to authors of "original works of authorship"; both published and unpublished works can be protected.   | ☆                     |
| Fair-Use                                                                                                    | Allows work to be reproduced or altered for a variety of reasons including news reporting, teaching, parity, and research. | ☆                     |
| They're made with mathematical equations,<br>lines and shapes.<br>They can easily be enlarged without losing | What are some characteristics of Vectors                                                                                   |                       |
| quality                                                                                                    |                                                                                                    |                       |
| It is a format used primarily for charts, logos                                                              |                                                                                                    |                       |
| and symbols                                                                                                  |                                                                                                    |                       |
| Rule of Thirds                                                                                               |                                                                                                    | ☆                     |

| 2/13/2017                                     | Photoshop Certification Flashcards   Quizlet                          |   |
|-----------------------------------------------|-----------------------------------------------------------------------|---|
| Golden Spiral                                 | Which design principles can be represented with an overlay when using |   |
| Golden Ratio                                  | the Crop Tool?                                                        |   |
| Better on web                                 | What are some characteristics of Sans Serif fonts?                    |   |
| Used to create emphasis (for headings)        |                                                                       |   |
| Doesn't have small decorative lines (serifs)  |                                                                       |   |
| on them                                       |                                                                       |   |
| Interpolation                                 | A method used by Photoshop to resample an image using existing pixel  | ☆ |
|                                               | colors.                                                               |   |
| Upsampling                                    | Increasing the size of an image by changing its data.                 | ☆ |
| Downsampling                                  | Decreasing the size of an image by changing its data                  | ☆ |
| Overusing center alignment                    | When working with text which two options could lessen the readability | ☆ |
| Using all lower case letters                  | of your design project?                                               |   |
| Type,Shape, Smart Object                      | Which three of the following would you rasterize?                     | ☆ |
| To use the same color space that the printer  | Which of the following is a reason that a designer may want to change | ☆ |
| uses when editing an image.                   | the CMYK working space in the color settings dialog box?              |   |
| Flattened images are smaller                  | What is the purpose of flattening an image in Photoshop?              | ☆ |
| Adobe Bridge                                  | Which of the following allows images to be used across multiple Adobe | ☆ |
|                                               | programs?                                                             |   |
| Apply filters non-destructively               | Which two options are advantages of Smart Objects?                    |   |
| Create a reference to an image allowing it to |                                                                       |   |
| be switched later without having to recreate  |                                                                       |   |
| the image.                                    |                                                                       |   |
| JPG and PNG                                   |                                                                       |   |
|                                               |                                                                       |   |

| 2/13/2017                                 | Photoshop Certification Flashcards   Quizlet                                                |    |
|-------------------------------------------|---------------------------------------------------------------------------------------------|----|
|                                           | Which of the following formats are best suited for high quality images                      |    |
|                                           | on a web page?                                                                              |    |
| Adobe Bridge                              | Which of the following allows a designer to create a photo gallery?                         | ☆  |
| 256                                       | How many colors are in an indexed image?                                                    | ☆  |
| Bitmap graphic                            | Digital images made up of individual dots in a grid                                         | ☆  |
| Resolution                                | A measurement of a digital images size by the number of dots in the image's grid.           | ☆  |
| Pixels                                    | The individual dots or points that together make up a digital image on a screen or monitor. | ☆  |
| Vector Graphic                            | Digital images made up of mathematically drawn lines, curves, and shapes.                   | ☆  |
| Rule of Thirds                            | What design rule is illustrated in the image below?                                         | ☆  |
| A grid layout                             |                                                                                             |    |
| Golden Ratio                              |                                                                                             |    |
| Center Weighted                           |                                                                                             |    |
| TIFF                                      | Photoshop can be used to prepare images for print, web, or video. But                       | \$ |
| BMP                                       | sometimes images will be used in all of those. Which TWO file formats                       |    |
| JPEG                                      | would provide the greatest flexiblity?                                                      |    |
| SVG                                       |                                                                                             |    |
| Snapshots let you compare the effects of  | What is the benefit of creating snapshots in the history panel as you are                   | ☆  |
| applying filters with different settings. | working?                                                                                    |    |
| VIEW> Fit on Screen                       | Change the view so that the entire picture is visible.                                      |    |
| Indexed Color                             |                                                                                             | ☆  |
|                                           |                                                                                             |    |

| A preliminary mock up                                                           | presented to the client in order to get their approval?                                                                                                    |    |
|---------------------------------------------------------------------------------|----------------------------------------------------------------------------------------------------|----|
| A Rough Sketch                                                                  | An early step in designing a new image for use as a book cover is to establish a general layout and color scheme. How might this be                                                                                                    | \$ |
| Raise your concerns about the color scheme and present alternative suggestions. | You are working on the cover of a romance novel for which the client-<br>author has suggested a color scheme. Unfortunately, the color scheme<br>he suggested has colors that clash and are unattractive together. What<br>should you do? | ☆  |
| mart Displace<br>Content-Aware Move<br>Magic Wand<br>Free Transform             | In one picture of a group of students, one student is standing too far to<br>the right, apart from the rest of the group. What is the best Photoshop<br>feature to use to move that student closer to the group?                          | ☆  |
| Polygonal Lasso                                                                 | After drawing a shape with straight-edged sides, this tool selects the area enclosed by the shape.                                                                                                    | ☆  |
| Magic Wand                                                                      | his tool selects all contiguous pixels with similar colors with a single click.                                                                                                    | ☆  |
| Lasso                                                                           | After drawing a free-form shape, this tool selects the area enclosed by the shape                                                                                                    | \$ |
| Quick Selection                                                                 | by painting over part of the selection area, automatically fills an area explanded to defined edges in the image.                                                                                                    | \$ |
| СМҮК<br>RGB<br>LAB                                                              | You will be applying some special effects to the image the<br>superintendent sent you of the school building. When editing the<br>photo, what Color Mode should you use the greatest number of<br>Photoshop's features?                   |    |

| Modify the design with Soft Proofing.  | Images intended for use as a book cover are often initially created in      | ☆ |
|----------------------------------------|-----------------------------------------------------------------------------|---|
| Change image color mode to CMYK.       | Photoshop and then exported to Illustrator or InDesign for final print      |   |
|                                        | production. Which two steps should be performed in Photoshop prior          |   |
|                                        | to export?                                                                  |   |
| Width: 1200 pixels/Height: 1800 pixels | E-book covers usually mimic the size and shape of the cover of the          | ☆ |
|                                        | printed book, if there is one. You are adapting an e-book cover from a      |   |
|                                        | print cover that is 6" wide $\times$ 9" high. What would be the appropriate |   |
|                                        | dimensions for the e-book cover to maintain the aspect ratio of the         |   |
|                                        | print cover?                                                                |   |

### **Photoshop Certification**

| Adding a solid color fill                        | Go to layers palette, go to icon that looks like a pokeball, hit solid color<br>(or fill layer)<br>Select color, and there should be a solid fill. No picture should be<br>showing.                                                                                                    | ☆ |
|--------------------------------------------------|----------------------------------------------------------------------------------------------------|---|
| Are shapes vectors?                              | Yes- when making shapes you need to decide the number of sides while working on them.                                                                                                    | ☆ |
| Automatically change the contrast in an image    | IMAGE> AUTO CONTRAST                                                                                                    | ☆ |
| Change color settings- foreground and background | Click on either the foreground or background squares, and use the color picker to get the color needed. Switch them using the bent arrow in the top right of that section.                                                                                                    | ☆ |
| СМҮК                                             | Cyan Magenta Yellow Black- colors of ink. Format used if the image is going to be printed.                                                                                                    | ☆ |
| Convert to an object                             | Go to layers palette, right click on layer or go to submenu, CONVERT<br>TO SMART OBJECT<br>or also, LAYERS>SMART OBJECTS>CONVERT TO SMART OBJECTS<br>Should be a icon within the layer icon.<br>Smart objects can be scaled up and down without being messed up. It<br>will not lose resolution. | ☆ |
| Duplicate a layer                                | Click on it, drag it to the bottom of the layers palette to the icon that looks like a page (next to the trash)                                                                                                    | ☆ |

| 2/13/2017                                                                                                   | Photoshop Certification Flashcards   Quizlet                                                                                              |   |
|----------------------------------------------------------------------------------------------------|----------------------------------------------------------------------------------------------------|---|
| How do you collapse palettes?                                                                               | Double click on the palette name.                                                                                                    | ☆ |
| How do you load a selection?                                                                                | Select> Load selection                                                                                                    | ☆ |
| How do you save a selection?                                                                                | Make the selection, Select>Save selection.                                                                                                | ☆ |
| How to automatically change the color in a picture                                                          | IMAGE> AUTO COLOR                                                                                                    | ☆ |
| How to change the format of the file                                                                        | IMAGE> MODE> choose file type.                                                                                                    | ☆ |
| How to create a new setting?                                                                                | -Go to title on the top menu bar, select, and then select Save<br>Workspace<br>-Name it, press OK<br>-The default workspace is Essentials | ☆ |
| How to delete a layer                                                                                       | Drag it to the trash can at the bottom of the layers panel                                                                                | ☆ |
| How to dock a palette elsewhere                                                                             | Click on it, drag it to where you need it. Blue outline signifies where it will be docked.                                                | ☆ |
| How to even out the colors in an image                                                                      | IMAGE> AUTO TONE                                                                                                    | ☆ |
| How to proof colors                                                                                         | View> Proof colors                                                                                                    | ☆ |
| How to rasterize/what it is?                                                                                | Converts vectors to pixels<br>Go to Layer> Rasterize                                                                                      | ☆ |
| How to remove something in an image, revealing the background.                                              | Lasso tool, go around it, hit delete.<br>It will show the background color.                                                               | ☆ |
| If the client asks you to limit the amount of<br>white space in ads, what are they asking you<br>to change? | b- negative. White space is negative, or unused.                                                                                          | ☆ |

| In accordance with the US Copyright Act of                                                                                                    | a- once the image is produced in some form                                                               |   |
|----------------------------------------------------------------------------------------------------|----------------------------------------------------------------------------------------------------|---|
| 1976 and its current amendments, you must<br>have the permission of the original artist to<br>use an image. Excluding images which are<br>obtained using the Fair Use Act, at which<br>point is an image copyright protected?<br>a- once the image is produced in some form<br>b- after the image is registered with the US<br>government<br>c- once the image is planned on paper<br>d- when the concept is developed during<br>conversation |                                                                                                    |   |
| In photoshop you can create a clipping<br>group of two layers from the Menu: Layer><br>Create Layer Mask. What else can you use as<br>a shortcut?<br>a- CTRL- Click on the preview window of<br>topmost layer<br>b- Link the layers then select Image> Create<br>Clipping Path<br>c- ALT- Click on the line dividing the two<br>layers                                                                                                    | c- ALT- Click on the line dividing the two layers.<br>Clipping group means that the layers are attached. | ☆ |

| d- Right click the top layer and select      |                                                                          |   |
|----------------------------------------------|--------------------------------------------------------------------------|---|
| "Enable Layer Mask"                          |                                                                          |   |
| In which location should you save a style    | a- Presets/Styles folder inside the photoshop program folder             | ☆ |
| library so that the library appears in the   |                                                                          |   |
| styles palette menu?                         |                                                                          |   |
| a- Presets/Styles folder inside the          |                                                                          |   |
| photoshop program folder                     |                                                                          |   |
| b- Plugins/Styles folder inside the          |                                                                          |   |
| photoshop program folder                     |                                                                          |   |
| c- anywhere in the photoshop program         |                                                                          |   |
| folder                                       |                                                                          |   |
| d- Presets inside the Photoshop program      |                                                                          |   |
| folder                                       |                                                                          |   |
| Putting a style on text                      | Go to styles palette, go over each one to figure out the name. Sunset is | ☆ |
|                                              | most commonly used.                                                      |   |
|                                              | If unsure, go to submenu, hit LISTS, and it will give both the icon and  |   |
|                                              | the name.                                                                |   |
| RGB                                          | Red Green Blue- colors of light, usually used for internet or computer   | ☆ |
| Typing a word using a certain font and color | Text tool, use the menu to select the color and font.                    | ☆ |
|                                              | Other place to get font- Character's palette                             |   |
|                                              | Once you get color, go over the picture and it becomes an                |   |
|                                              | eyedropper.                                                              |   |
|                                              | Hold the text tool for other text options, such as vertical type.        |   |
| What file formats are ideal for web use?     | JPEG or PNG or GIF                                                       | ☆ |
| What function does the magic wand tool,      | b- selecting                                                             | ☆ |
|                                              |                                                                          |   |

| the lasso tool, and the rectangular marquee<br>all have in common?<br>a- feathering<br>b- selecting<br>c- pasting<br>d- previewing                                                                                                    |                                                                           |    |
|----------------------------------------------------------------------------------------------------|---------------------------------------------------------------------------|----|
| What is a series of lines and points plotted mathematically?                                                                                                    | Vectors                                                                   | ☆  |
| What picture element is changed when you<br>edit a raster image?<br>a- point<br>b- pixel<br>c- column<br>d- shape                                                                                                    | b- pixel.<br>Pixel is short of "Picture element", which should be a clue. | ☆  |
| What's an alternate name for palettes?                                                                                                    | Panels                                                                    | ☆  |
| What should you take into consideration<br>when preparing images for an educational<br>audience of students, ages 5 to 11?<br>a- what the target audience wants<br>b- entertaining and colorful images<br>c- whether the images are age appropriate<br>d- parental concerns and requests | c- whether the images are age appropriate                                 | ☆  |
| When wanting the edges of a selection soft, what do you do?                                                                                                    | Select> Modify> Feather                                                   | \$ |
| Which color mode is most commonly used                                                                                                    | a- RGB                                                                    | ☆  |

| for displaying color images on a computer<br>monitor?<br>a- RGB<br>b- CMYK                                                                                                    |                                                                                  |   |
|----------------------------------------------------------------------------------------------------|----------------------------------------------------------------------------------|---|
| c- Primary<br>d- Grayscale                                                                                                    |                                                                                  |   |
| Which feature allows you to create and store<br>masks to manipulate, isolate, and protect<br>specific parts of an image?<br>a- layers<br>b- alpha channels<br>c- layer comps<br>d- quick mask     | b- alpha channels                                                                | ☆ |
| Which feature allows you to create, manage,<br>and view multiple versions of your document<br>within a single file?<br>a- layer sets<br>b- layer comps<br>c- history palette<br>d- alpha channels | b- layer comps                                                                   | ☆ |
| Which file format is<br>uncompressed/unprocessed?<br>a- TIFF<br>b- JPEG<br>c- RAW<br>d- PSD<br>e- PNG                                                                                             | c- RAW. Massive files, used when you're unsure how the file is going to be used. | ☆ |

| Which method enables you to scale and<br>rotate an image?<br>a- Edit> Transform<br>b- Select> Modify> Scale and Rotate<br>c- Image> Rotate Canvas<br>d- Image> Trim                                                                                                    | a- Edit> Transform                                                                | ☆ |
|----------------------------------------------------------------------------------------------------|-----------------------------------------------------------------------------------|---|
| Which policy allows the use of copyrighted<br>material on a website without first getting<br>permission from the author, or copyright<br>owner?<br>a- Fair Use Act<br>b- Open Source Initiative<br>c- Derivative Works<br>d- Royalty- Free Licensing                                                                                                    | a- Fair Use Act                                                                   | ☆ |
| Which situation is most efficiently resolved<br>using the color burn blending options?<br>a- darkening the overall image<br>b- darkening the base color to reflect the<br>blend color by increasing the contrast<br>c- blackening the edges to create an<br>antiqued effect<br>d- brightening the base color to reflect the<br>blend color by changing the contrast | b- darkening the base color to reflect the blend color by increasing the contrast | ☆ |
| Which tool is most efficient for creating an<br>outline of a ball?<br>a- oval tool<br>b- rectangle tool                                                                                                    | a- oval tool                                                                      | ☆ |

| c- line tool<br>d- magnetic lasso tool                                                                                                    |                                                             |                           |
|----------------------------------------------------------------------------------------------------|-------------------------------------------------------------|---------------------------|
| Which tool lets you paint with stylized<br>strokes, simulating the texture of painting<br>with different colors and artistic styles?<br>a- art history brush<br>b- history brush<br>c- airbrush<br>d- pattern stamp | a- art history brush                                        | ☆                         |
| Which tool should you use to draw a precise<br>path around an object, click or clicking and<br>dragging to place each point?<br>a- magnetic lasso<br>b- custom shape<br>c- freeform pen<br>d- pen                   | d- pen                                                      | \$                        |
| Which tool should you use to fix red eye in<br>images?<br>a- color replacement<br>b- clone stamp<br>c- sponge<br>d- magic eraser                                                                                    | a- color replacement                                        | \$                        |
| Which two changes will usually make text more readable? (Choose 2)                                                                                                    | a- increasing the font size<br>c- using a darker font color | $\overrightarrow{\Delta}$ |

| Which two items are required in a Photoshop | d- project scope                   | $\Delta$ |  |
|---------------------------------------------|------------------------------------|----------|--|
| project plan? choose 2                      | e- due dates                       |          |  |
| a- advertising schemes                      |                                    |          |  |
| b- client costs                             |                                    |          |  |
| c- content purpose                          |                                    |          |  |
| d- project scope                            |                                    |          |  |
| e- due dates                                |                                    |          |  |
| Which two phrases would indicate an         | c- testing will be conducted by    | \$       |  |
| appropriate level of planning on a          | d- design will involve             |          |  |
| Photoshop project plan? (Choose 2)          |                                    |          |  |
| a- color choices will be made               |                                    |          |  |
| b- software expenses will incur             |                                    |          |  |
| c- testing will be conducted by             |                                    |          |  |
| d- design will involve                      |                                    |          |  |
| e- audience will consist of                 |                                    |          |  |
| Which would benefit the most from applying  | d- correcting a poor white balance | \$       |  |
| a photo filter to an image?                 |                                    |          |  |
| a- removing blurry areas from the           |                                    |          |  |
| photograph                                  |                                    |          |  |
| b- converting the image into a charcoal     |                                    |          |  |
| drawing emulation                           |                                    |          |  |
| c- assessing the level of lens distortion   |                                    |          |  |
| d- correcting a poor white balance          |                                    |          |  |

| While preparing images for a global<br>audience which design concept should you<br>take into consideration?<br>a- cultural differences<br>b- computer literacy<br>c- placement<br>d- universal literacy                                                                                                    | a- cultural differences                                                                                                    | ☆ |
|----------------------------------------------------------------------------------------------------|----------------------------------------------------------------------------------------------------|---|
| While printing, you want to reduce the<br>jagged appearance of a low- resolution<br>image by automatically resampling up. What<br>option should you choose?<br>a- interpolation<br>b- anti-aliasing<br>c- screen<br>d- transfer                                                                                                 | a- interpolation                                                                                                    |   |
| You are creating a graphic for a web page.<br>You need to maintain a transparent<br>background using a matte color. You have<br>turned off the visibility of the background<br>layer.<br>a- File> Save As, and then GIF<br>b- File> Save as, then JPEG<br>c- File> Save for web, then PNG32<br>d- FIle> Save for web, then GIF. | d- File> Save for web, then GIF.<br>JPEGs don't show transparency, only PNG and GIF do. Matte refers to<br>white, not transparent, referring to GIF. | ☆ |
| You are creating a layer style you want to<br>use for text. The layer style consists of a drop<br>shadow and an inner bevel. You want the                                                                                                    | c- set the fill opacity to 0%                                                                                                    | ☆ |

| text to take on the color of the underlying<br>image, rather than using the foreground<br>color. What should you do?<br>a- set the opacity to 0%<br>b- change the blend mode to overlay<br>c- set the Fill opacity to 0%<br>d- add a color overlay with an opacity of 0%                                                                                                    |                                                                                                   |   |
|----------------------------------------------------------------------------------------------------|---------------------------------------------------------------------------------------------------|---|
| You are designing a transparent<br>graphic.Which format is most appropriate so<br>your file can be imported into InDesign and<br>printed clearly?<br>a- Save the file using File> Save for Print,<br>then select transparency<br>b- maintain a resolution of 72 ppi without the<br>background, and save as a photoshop file<br>c- maintain a high resolution file without the<br>background, and save the file as a<br>photoshop file<br>d- export to a scitex CT file. | c- maintain a high resolution file without the background, then save the file as a photoshop file | ☆ |
| You are working in quick mask mode. You<br>want to create a semi-transparent area for an<br>anti-aliased or feathered effect. What should<br>you do?<br>a- paint with white<br>b- paint with black<br>c- paint with grey<br>d- change the opacity of the quick mask                                                                                                    | c- paint with grey                                                                                |   |

| You are working on the draft for a logo. You<br>are trying to decide whether to flatten the<br>image or leave the document as a layered<br>file until your client has approved the logo.<br>Which format should you use if you<br>anticipate future changes?<br>a- Flatten image to save file space<br>b- merge the layers you like and leave the<br>remainder<br>c- merge only the text layers<br>d- leave the document as a layered file for<br>any future edits or changes. | d- leave the document as a layered file for any future edits or changes. | ☆ |
|----------------------------------------------------------------------------------------------------|--------------------------------------------------------------------------|---|
| You have created a path that you will use<br>repeatedly in a logo for a client. You want to<br>be able to quickly access and use this path<br>from within any photoshop file. What should<br>you do?<br>a- save the path in the file in which it was<br>created<br>b- export the path<br>c- define the path as a custom shape<br>d- define the path as a style                                                                                                    | c- define the path as a custom shape                                     | ☆ |
| You have drawn a path with the pen tool.<br>You want to select a single point so that you<br>can move the point. What tool do you use?<br>a- Pen<br>b- Move                                                                                                    | c- Direct selection                                                      |   |

| c- Direct selection                           |                                      |    |
|-----------------------------------------------|--------------------------------------|----|
| d- Path selection                             |                                      |    |
| You have made a color-based selection, but    | c- Select> Modify> Smooth            | 2  |
| there are some stray pixels within the        |                                      |    |
| selection that were NOT selected. You want    |                                      |    |
| to check around selected pixels and add       |                                      |    |
| unselected pixels to teh selection if the     |                                      |    |
| pixels fall within a specific range. What     |                                      |    |
| command should you use?                       |                                      |    |
| a- Select> Similar                            |                                      |    |
| b- Select> Grow                               |                                      |    |
| c- Select> Modify> Smooth                     |                                      |    |
| d- Select> Modify> Expand                     |                                      |    |
| You have made a selection on a layer. You     | A- choose layer> new> layer via copy | \$ |
| want to copy the pixels in the selection to a |                                      |    |
| new layer, and you want the pixels to be in   |                                      |    |
| the exact location as in the original layer.  |                                      |    |
| What should you do?                           |                                      |    |
| a- Choose Layer> New> Layer via Copy          |                                      |    |
| b- Using the move tool, drag the selection    |                                      |    |
| to the New Layer icon in the Layers palette   |                                      |    |
| c- click the new layer icon in the Layers     |                                      |    |
| palette to automatically copy the selection   |                                      |    |
| to a new layer                                |                                      |    |
| d- copy the selection, create a new layer,    |                                      |    |
| paste the selection, then choose the options  |                                      |    |
| from the Layer> align linked menu             |                                      |    |

| You have rearranged objects in your image<br>to emphasize similarities and differences that<br>might not be obvious. Which design<br>principle explains the simplest way to<br>influence the sense of unity and relatedness?<br>a- Rule of Thirds<br>b- Balance<br>c- Proximity<br>d- White Space                                                                   | c- proximity               | \$ |
|----------------------------------------------------------------------------------------------------|----------------------------|----|
| You must resize an image and increase the<br>number of pixels. Which command enables<br>you to change the number of pixels in an<br>image resize?<br>a- Resample Image<br>b- Constrain Proportions<br>c- Resolution<br>d- Unsharp Mask Filter                                                                                                    | a- resample image          | Å  |
| You want to create a gradient that contains<br>randomly distributed colors within a range of<br>colors that you specify. What should you do?<br>a- create a noise gradient<br>b- create a solid gradient and choose<br>restrict colors<br>c- create a solid gradient and add additional<br>color stops<br>d- choose the dither option when you draw<br>the gradient | a- create a noise gradient | \$ |

| You want to create text on a path so that the<br>text orientation is parallel to the baseline.<br>What should you do?<br>a- use horizontal type tool<br>b- use vertical type tool<br>c-enter the text, select all using the type<br>tool, and rotate<br>d- enter the text, select the text using the<br>direct selection tool, and rotate | b- use the vertical type tool | ☆ |
|----------------------------------------------------------------------------------------------------|-------------------------------|---|
| You want to mask out a portion of an image<br>on a layer without permanently removing the<br>pixels. You want the mask to have soft edges<br>for a smooth transition with other layers.<br>What type of mask should you create?<br>a- quick mask<br>b- layer mask<br>c- vector mask<br>d- clipping mask                                   | b- layer mask                 | ☆ |
| You want to selectively lighten an area of<br>your image to enhance the highlights. Which<br>tool should you use?<br>a- dodge<br>b- color replacement<br>c- sponge<br>d- sharpen                                                                                                    | a- dodge                      | ☆ |

Photoshop Certification Flashcards | Quizlet

2/13/2017

# Photoshop Certiport

| What are the principles of design?<br>Balance, rhythm, unity, contrast, emphasis,<br>pattern, proportion                              | proportion<br>variety<br>variety<br>var |
|----------------------------------------------------------------------------------------------------|----------------------------------------------------------------------------------------------------|
| What does Mini Bridge do?<br>Allows for easier access to locating,<br>previewing, and opening images without<br>leaving Photoshop     | File       Edit       Image       Layer       Select       File         New       第 N       Open       第 O       Browse in Bridge       ℃ # O         Browse in Mini Bridge       ○ # O       ○ Open As Smart Object       ○       ●         Open Recent       ▶       ●       ●       ●                                                                                                    |
| What colors make up RGB? What is RGB<br>used for?<br>Red, Green, are the primary colors. This is<br>used for SCREENS (Websites, etc.) | GB                                                                                                    |
| What are analogous colors?<br>These colors are next to each other on the<br>color wheel (for example red and orange)                  | ANALOGOUS COLORS                                                                                                    |
| In a Photoshop project plan, an artist is responsible for:                                                                            | Final Image Processing and Creating<br>Comprehensive Sample Graphics                                                                                                    |
| What are the elements of design?                                                                                                    | Line, color, shape, texture, value, form,<br>space                                                                                                    |
| What is Metadata?                                                                                                    | Stores information about copyright and ownership of file                                                                                                    |
| What is the Rule of Thirds?<br>Makes a composition that divides the image<br>into 9 equal parts, using two equally                    |                                                                                                    |

Into 9 equal parts, using two equally spaced horizontal and two equally spaced vertical lines

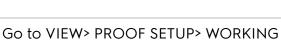

How can an RGB document be provided as a CMYK printed document?

СМҮК

What is Dithering? If a browser cannot exactly match the original colors for a selected image it will use this

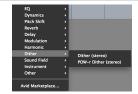

| How is a Camera Raw File created?                                                                                            | A Digital Camera creates this                                            |
|----------------------------------------------------------------------------------------------------|--------------------------------------------------------------------------|
| How is a web page that has multiple JPEG images displayed in the navigation bar created?                                     | Go to BRIDGE> OUTPUT> WEB PHOTO<br>GALLERY                               |
| THIS IS A FONT it is good for showing security, strength, and trust                                                          | Serif.                                                                   |
| SANS-SARIF                                                                                                    | San Serif                                                                |
| What are the 4 Rendering Intents?                                                                                            | Perceptual<br>Saturation<br>Relative Colormetric<br>Absolute Colormetric |
| What is the Content-Aware Move Tool good for?                                                                                | It is the most effective for manipulating objects within an image        |
| What are complementary colors used for?<br>These colors are used to make contrast<br>(think opposites, warm and cool colors) | primary complementary<br>red green<br>yellow purple<br>blue orange       |